## 6.3 Transparenzabstufungen

Wie man den Dynamikumfang eines Bilds (bei entsprechender Szene) erweitern kann, wurde bereits in Kapitel 5 beschrieben. Die nachfolgende Technik, gelernt in einem Workshop bei Harold Davis, geht aber anders vor.

Für das Beispiel wurde ein Blumenarrangement – hier ein paar Wicken – auf eine Leuchtbox gelegt. Damit wurden nacheinander mehrere Aufnahmen mit unterschiedlichen Belichtungen gemacht. Dabei muss mit einem stabilen Stativ gearbeitet werden. Nach dem ersten Fokussieren wird der Autofokus deaktiviert und ebenso eine eventuelle Auto-ISO-Einstellung. Der Kameramodus ist auf *Manuell* gestellt.

Die erste Aufnahme wird so stark belichtet, dass praktisch das gesamte Bild rein weiß ist (diese Aufnahme kann auch vollkommen ohne Blumen sein).

Nun wird von Aufnahme zu Aufnahme die Verschlusszeit reduziert – jeweils um eine volle Zeitstufe, bis man schließlich ein sehr dunkles Bild erhält, in dem zumindest die Blume vollständig dunkel ist. Für dieses Beispiel sehen die Bilder der Reihe etwa wie in Abbildung 6-19 aus. Auch die andere Richtung – von recht dunkel bis fast weiß ist möglich.

Der eigentliche Effekt wird in der digitalen Nachbearbeitung herausgearbeitet.

- 1. Dazu werden die Bilder in den Rechner geladen, eventuell grob beschnitten und ausgerichtet, immer alle Bilder mit den gleichen Einstellungen. Man lädt sie jetzt übereinander in einen Photoshop-Ebenenstapel (wie auf Seite 51 beschrieben). In manchen Fällen ist anschließend noch ein Ausrichten der Bilder erforderlich (wie auf den Seiten 49/50 besprochen).
- 2. Nun stellt man sicher, dass das hellste, eventuell vollkommen weiße Bild zuunterst im Stapel liegt und die dunkleren Bilder darüber – das dunkelste zuoberst. Dazu muss man eventuell die Ebenen mit gedrückter linker Maustaste in die richtige Reihenfolge ziehen.
- 3. Im nächsten Schritt gibt man allen Ebenen (mit Ausnahme der untersten) eine schwarze Ebenenmaske (z. B. die Ebene selektieren und per Atl-Klick auf das

Neue-Ebenenmaske-Icon **im Fuß der Ebenen**palette eine schwarze Maske verleihen). Haben die Ebenen bereits eine weiße Ebenenmaske, so kann man diese per  $\overline{\text{Str}}$ - $\overline{\text{I}}$  (Mac:  $\overline{\text{H}}$ - $\overline{\text{I}}$ ) umkehren.

Damit sind zunächst alle oberen Ebenen unsichtbar. Der Ebenenstapel sieht wie in Abbildung 6-18 aus.

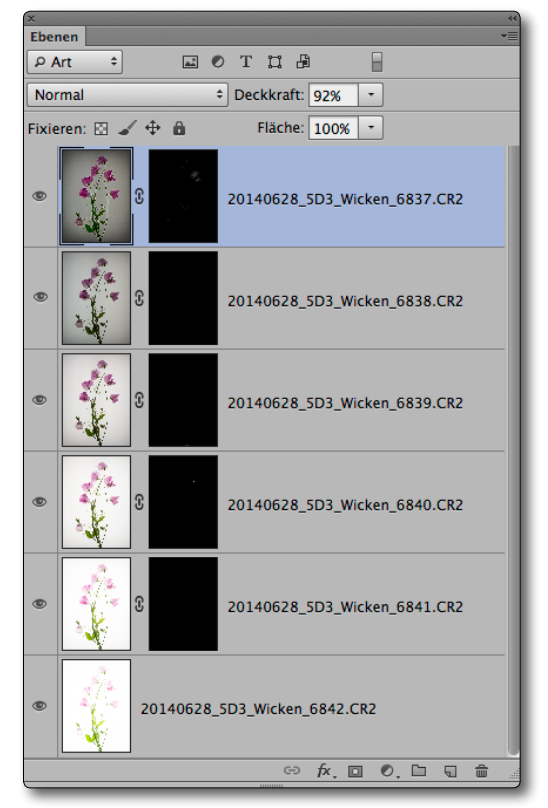

[6-18] Ebenenstapel nach Schritt 3

- 4. Aktivieren Sie nun den Pinsel und stellen Sie per  $\Box$ die Vordergrundfarbe auf Schwarz und die Hintergrundfarbe auf Weiß. Geben Sie dem Pinsel zunächst eine Deckkraft von etwa 20–30% und einen Fluss von 100 % (oder eine Deckkraft von 100% und einen Fluss von 0–30%). Mit (X) wird der Pinsel zu einem weißen Pinsel. In der Regel kann man mit einem relativ weichen Rand arbeiten.
- 5. Jetzt beginnt man, startend mit der zweiten Ebene von unten, Details der Blumen vorsichtig mit einem weißen Pinsel herauszuarbeiten. Ziel in diesem Beispiel ist es, ein luftiges, helles Bild zu erhalten. ›Malen‹ Sie langsam und mit mehreren überlappenden

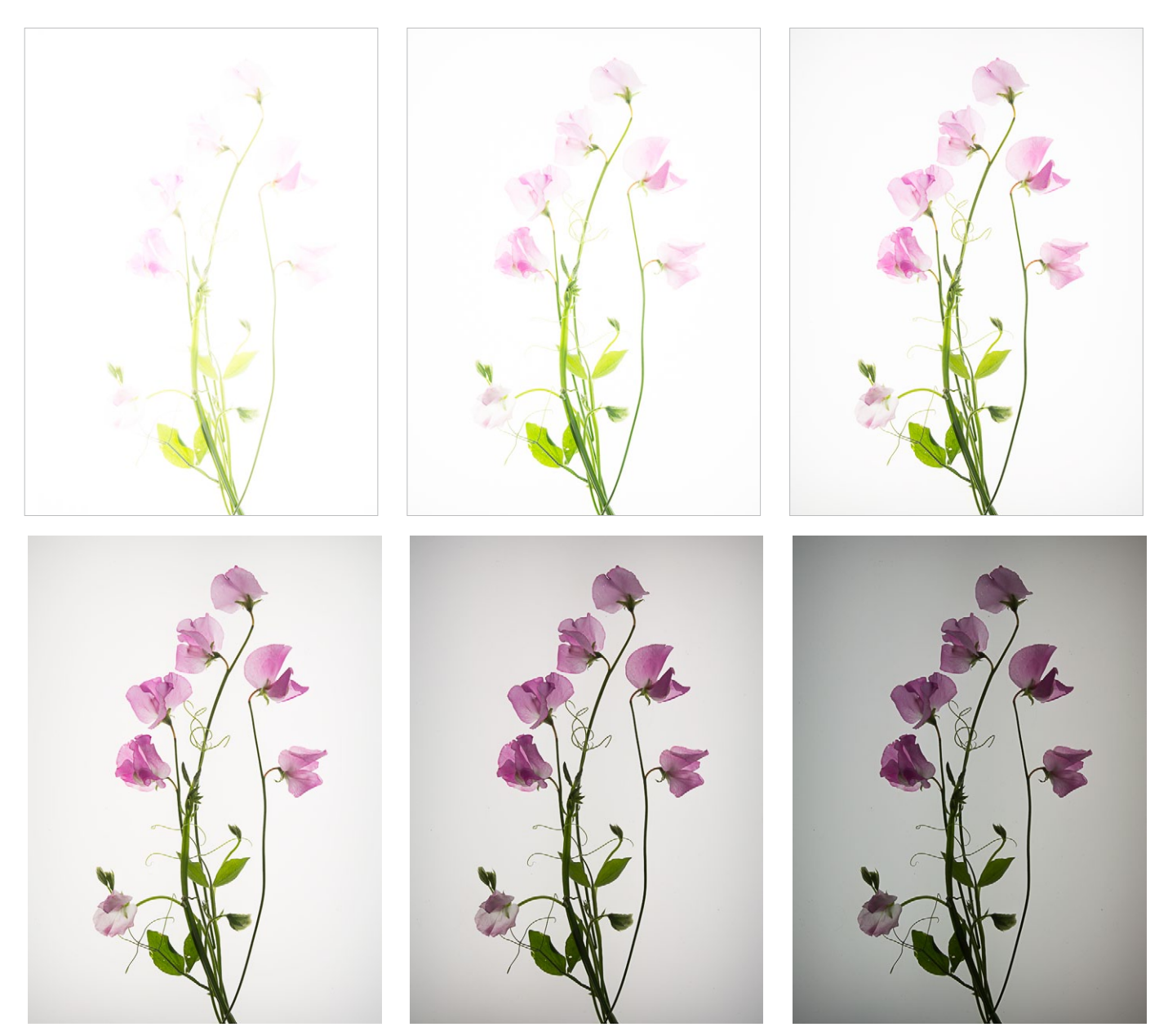

[6-19] Sechs unterschiedlich belichtete Aufnahmen – von fast weiß-transparent bis sehr dunkel

Strichen dort, wo Sie eine hohe Transparenz möchten – etwa in schön durchleuchteten Blättern und Blüten.

6. Sind Sie mit der Bearbeitung einer Ebene zufrieden, beginnt die Arbeit an der darüber liegenden Ebene. Haben Sie einmal zu viel ›herausgemalt‹, so kehrt (X) die Pinselfarbe um und erlaubt, Blumenteile

wieder in der Maske durch Schwarz auszublenden. So arbeitet man sich von Ebene zu Ebene voran nach oben, wobei immer kräftigere, dunkler belichtete Teile weiter sichtbar gemacht werden.

Es gibt hier kein festes Rezept; es liegt an Ihrem Geschmack und am fotografierten Motiv. Unter Umständen benötigen Sie für Ihre Komposition